## **◆**入会方法**◆**

## **※**注意事項**※**

- ・チャンネル入会には**niconico**アカウント登録**(**無料**)**が必要です
- ・チャンネルへの入会とniconicoプレミアム会員の登録は異なります。 niconicoプレミアム会員にご登録いただいてもチャンネルの放送は 視聴頂けませんのでご注意ください
- ①PC・スマートフォンより <https://ch.nicovideo.jp/junnosuke> にアクセス。 チャンネルに入会するを選択。
- ②ログインを求められるので、**niconico**アカウントをお持ちの方はログインして⑤へ。 お持ちでない方は新規会員登録を選択。

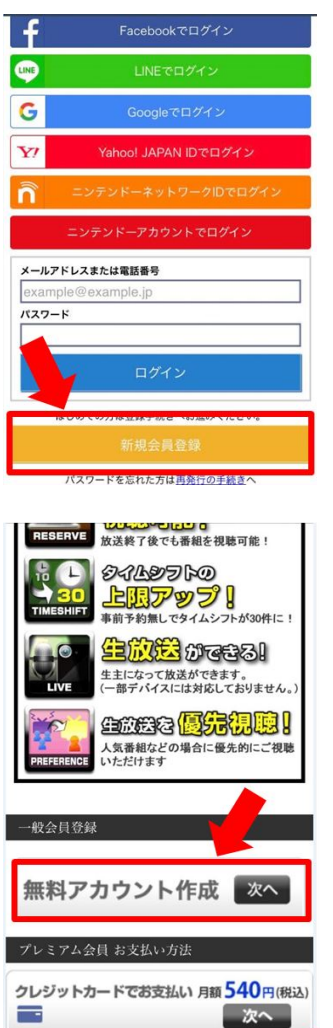

③登録する会員種別を選択します。 無料アカウント作成を選択。 (少しスクロールすると出てきます)

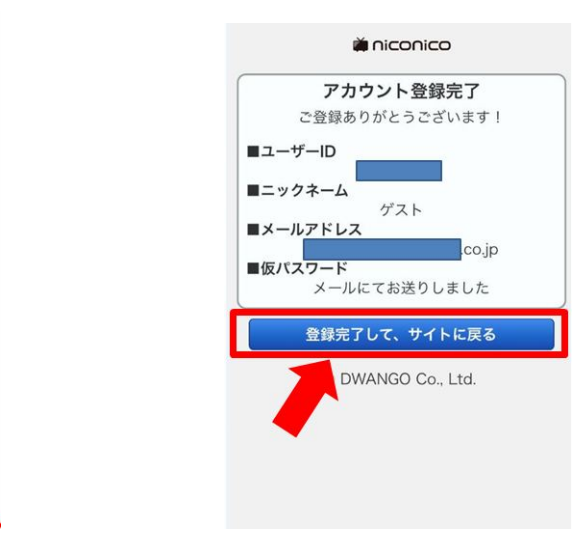

④メールアドレスとパスワードを設定し、登録が完了 したらサイトに戻るを選択。

⑤そのままチャンネル会員登録を進めます。

お支払方法を選択し、チャンネル会員登録を完了させて下さい。

⑥チャンネルのTOPページから、生放送やお知らせを確認できます。

 専用アプリをインストールすると、スマートフォンのホーム画面に追加することも可能 です。

放送中のミニゲームやギフトが可能なニコニコ生放送アプリはこちらから 㱺<https://apps.apple.com/app/apple-store/id823479272>

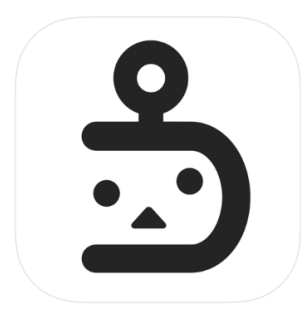

:コニコ生放送 12+1 DWANGO Co., Ltd.

<放送中のミニゲームについて> <https://site.live.nicovideo.jp/ichiba.html> こちらのゲームをリクエストするには、プレミアム会員登録が必要です。

<ギフトの送り方 (PC版かニコニコ牛放送アプリより可能) > <https://nicoad.nicovideo.jp/gift>

ギフトは、番組が放送中の時のみ贈ることができます。

ギフトチケットを所持している場合、チケットを使用してギフトを贈ることが できます。

ギフトチケットの使い方については[こちらを](https://qa.nicovideo.jp/faq/show/12676)ご覧ください。

## ギフトを贈る方法

1. ギフトアイコンをクリックします。

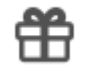

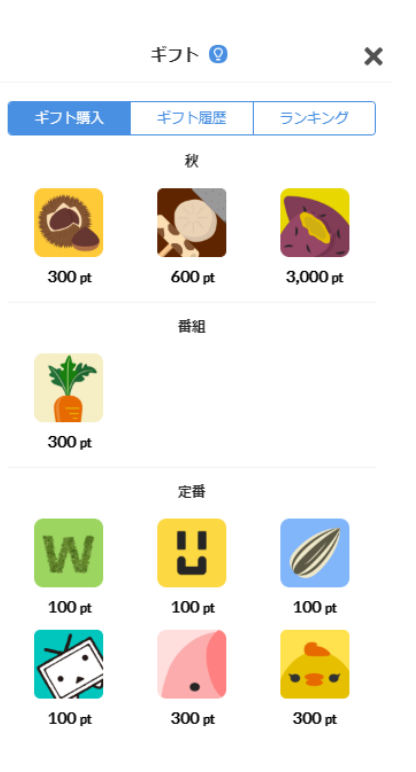

2. ギフト一覧から贈りたいギフトをクリック します。

3. 利用規約を確認後、購入して放送者に贈 る をクリックします。

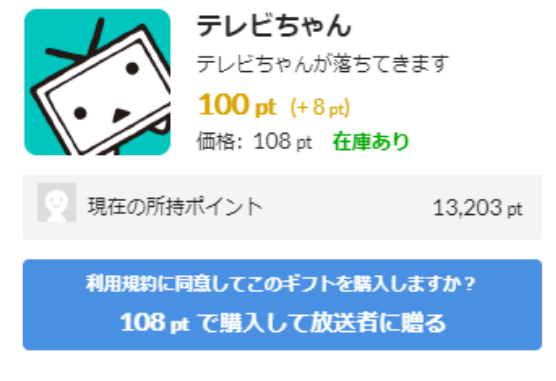

利用規約を見る

<PC版の画面についてのご説明>

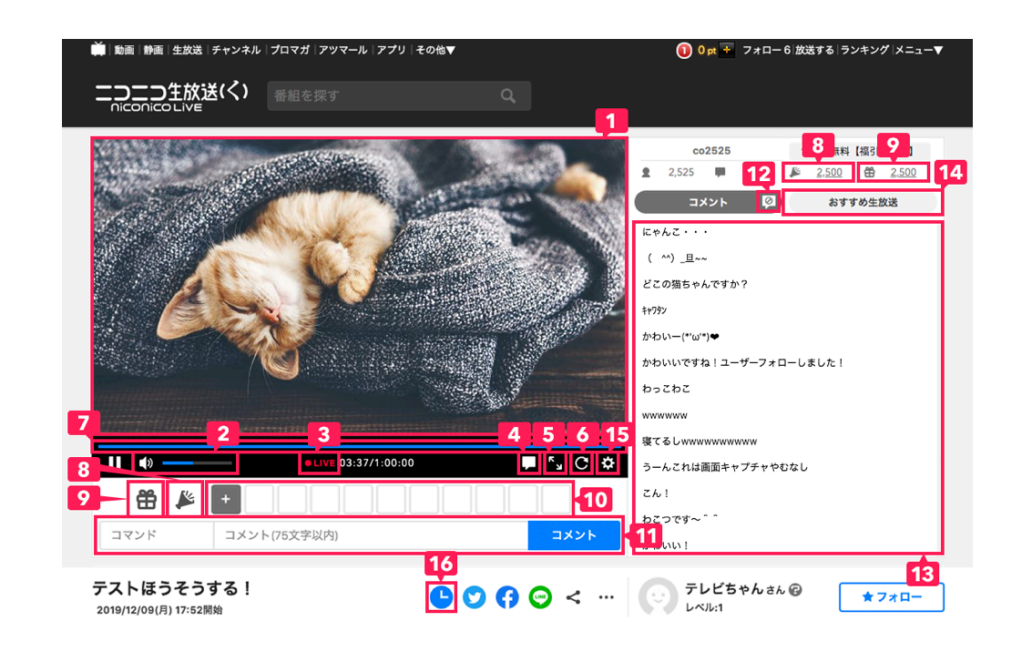

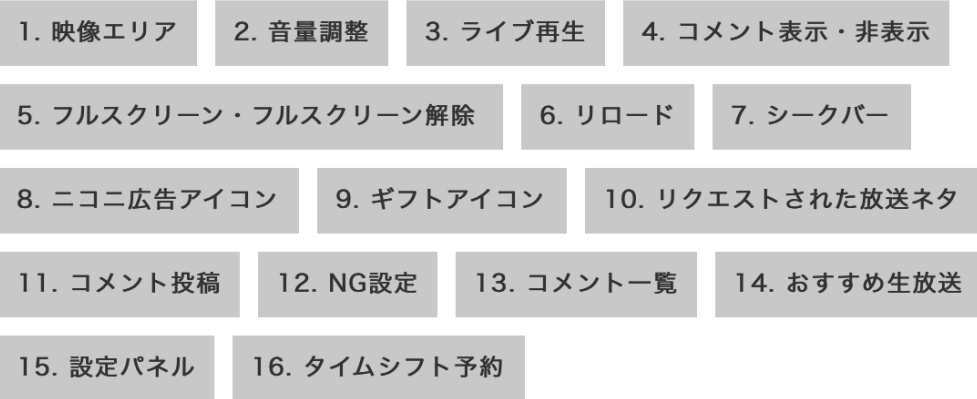